# **Aplikasi Pengelolaan Tadarus Al-Quran Online dengan Kombinasi Media Sosial WA-Bisnis dan Email**

## **Joko Troyono<sup>1</sup> , Prita Haryani <sup>2</sup> , Irmah Gisfas <sup>3</sup>**

1,2,3 Informatika, Fakultas Teknologi Industri, IST Akprind Yogyakarta <sup>1</sup>jack@akprind.ac.id, <sup>2</sup>pritaharyani@akprind.ac.id, <sup>3</sup>irmagispa@gmail.com

#### *Abstract*

*Pandemic does need for information technology very extraordinary. This era forces all fields to inevitably use information technology, starting from working from home, school from home, teaching from home, selling from home, meetings must be from home, even almost all work and activities have been done from home. Social media is most-liked as a means of communicating data and information, even though the use of social media for data communication transactions is like we provide data to a social media server, and that data can be used by other parties. In social media that we usually do is we can easily paste the URL from other news, then the social media display will appear short news from its. Even in e-mail, we usually receive a web - form emails, there is a URL that is used to make transactions to the intended object. The results of this study obtained a combination of several technologies, including social media WhatsApp, email, YouTube and web applications to improve data exchange in transactions and dissemination of information so that all activities undertaken can be managed and analysed.*

*Keywords: Applications, Pandemic, Social media, Web*

#### **1. PENDAHULUAN**

Pendemik telah menjadikan kebutuhan teknologi informasi menjadi sangat luar biasa. Jika pada era sebelum pendemik perkembangan teknologi informasi sudah sedemikian pesat tetapi baru disebagian titik tertentu, masih banyak bidang dan bagian yang belum begitu mengikuti menggunakan teknologi informasi secara penuh, maka era kini memaksa semua bidang mau tidak mau harus menggunakan teknologi informasi, mulai dari bekerja dari rumah, sekolah dari rumah, mengajar dari rumah, jualan dari rumah, rapatpun harus dari rumah, bahkan hampir semua pekerjaan dan kegiatan dikerjakan dari rumah. Bagi sebagian kelompok yang sudah terbiasa dan siap dengan kondisi ini, maka tidak akan ada pengaruh yang signifikan terhadap perubahan metode bahkan sebagian merasa biaya operasional bisa berkurang, seperti biaya transportasi dan lain-lain sedangkan biaya komunikasi hampir tidak ada lonjakan yang berarti karena sehari-hari sudah menggunakan teknologi informasi. Tetapi bagi sebagian kelompok yang belum terbiasa menggunakannya menjadikan hiruk-pikuk yang luar biasa.

Semua model teknologi digunakan sehingga jalur komunikasi menjadi sangat-sangat padat dengan data yang serupa bahkan sama. Pengulangan-pengulangan pengiriman data dan informasi serta terjadinya inkonsistensi data yang luar biasa. Bahkan inkonsistensi data ini menjadikan kesalahan kesalahan dalam menyimpulkan data dan informasi.

Media sosial (medsos) menjadi sangat favorit sebagai ajang komunikasi data dan informasi, padahal penggunaan medsos untuk transaksi komunikasi data akan memberikan data kepada server medsos, dan data tersebut dapat digunakan oleh pihak lain. Dalam dunia bisnis, untuk informasi ada istilah "Data is Oil" dimana siapapun yang memiliki data maka dia akan punya potensi untuk bisa mendapatkan kekayaan yang lebih besar. Akibat banyaknya data yang masuk ke server medsos, maka data akan bisa diolah dan digunakan untuk melihat pola kebutuhan kelompok masyarakat, dengan data tersebut maka kalangan industri maupun pihak yang berkepentingan akan dapat memetakan proses bisnisnya dan membuat produk yang tepat untuk kelompok masyarakat.

Copyright © 2020, the Authors. Published by QUERY: JURNAL SISTEM INFORMASI Pemanfaatan yang tepat dalam penggabungan beberapa teknologi menjadi sebuah kesatuan produk informasi untuk saat ini bukan menjadi hal yang tidak mungkin, beberapa teknologi informasi telah menyiapkan dirinya untuk bisa berkomunikasi dengan pihak luar. Komunikasi medsos yang biasa dilakukan adalah dengan mudahnya copy paste URL dari berita lain, maka pada tampilan medsos akan muncul berita pendek dari URL tersebut. Sehingga tanpa di-upload file asli ke medsos, cukup memasukkan URL dari file asli tersebut, begitu juga dengan URL YouTube dan lainnya. Bahkan dalam

This is an open access article under the CC BY license (https://creativecommons.org/licenses/by/4.0/).  $21$ 

emailpun biasa menerima email berbentuk web dan diemail tersebut terdapat URL yang digunakan untuk melakukan transaksi ke objek yang dituju.

#### **2. METODE PENELITIAN**

Metode yang dilakukan dalam penelitian ini seperti pada Gambar 1, adalah dengan pemodelan penggabungan beberapa teknologi meliputi medsos WhatsApp, email, YouTube dan web untuk meningkatkan akurasi data dalam transaksi dan penyebaran informasi sehingga semua kegiatan yang dilakukan dapat dikelola dan dianalisis untuk kebutuhan yang lain. Administrasi online kegiatan tadarus Al-Quran dalam hal ini adalah sistem informasi pencatatan kegiatan tadarus/membaca Al-Quran yang dilakukan oleh pegawai Institut Sains dan Teknologi AKPRIND Yogyakarta yang beragama Islam untuk menyelesaikan bacaan 30 juz yang masing-masing membaca 1 juz yang disimulasikan dalam skala laboratorium dan online. *Database* adalah *database* yang digunakan untuk menampung transaksi dari kegiatan sistem informasi. *Email notifikasi* adalah email yang diterima oleh pendaftar setelah melakukan pendaftaran. *Pengambilan Juz melalui email* adalah proses pengambilan juz yang akan dibaca melaui URL yang ada di-email peserta. *Setoran peserta melalui email* adalah proses setoran tadarus yang dilakukan jika telah selesai melalui URL yang ada di-email pendaftar/peserta.

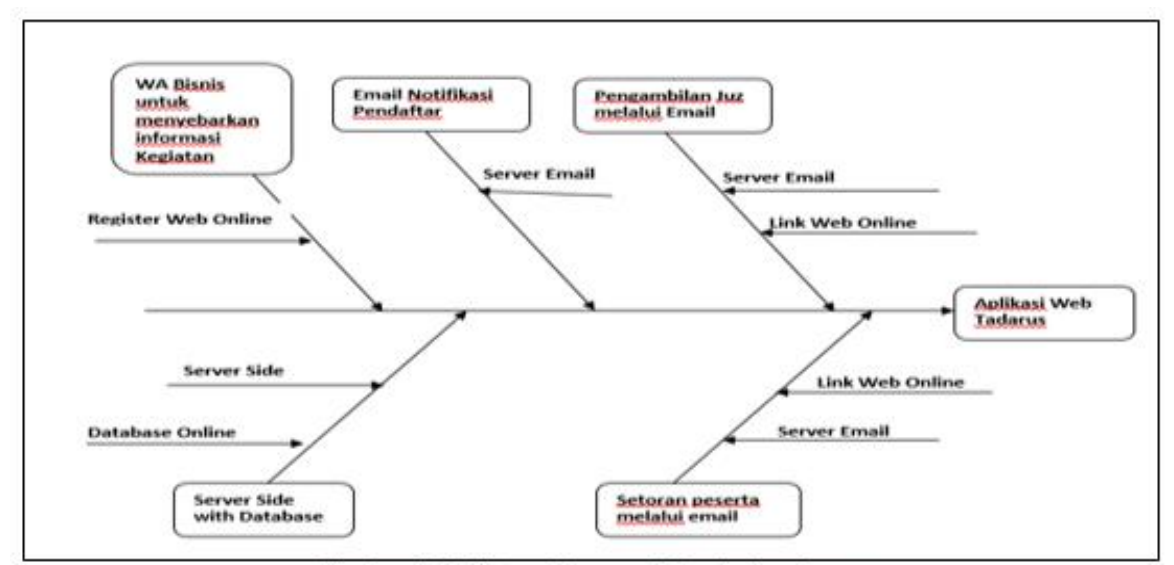

Gambar, 1 Fishbone Diagram Metode Penelitian.

## **3. HASIL DAN PEMBAHASAN**

Sejak aplikasi ini diuji-cobakan pada pertengahan April 2020 sampai saat ini telah terjadi periode kelas sebanyak 54 dengan jumlah peserta sebanyak 78 orang yang terlibat dan aktif menggunakan aplikasi ini. Dengan alamat URL **https://akprind.info/tadarus.** Dengan tingkat aktifitas tiap peserta (dalam satuan juz) 183, 160, 157, 97, 94, 74, 56, 54, 53, 51, 49, 48, 47, 46, 33, 30, 29, 26, 25, 23, 22, 21, 18, 16, 15, 14, 13, 11, 10, 9, 8, 7, 6, 5, 4, 3, 2, 1. Dengan variasi kelas tadarus yang dibuat secara mandiri oleh user cukup merata, dan secara umum, sistem tadarus ini sudah berjalan tanpa kendala dan tanpa terjadinya error atau bug dalam pengoperasiannya.

Dari hasil penelitian diperoleh sebuah alur sistem tadarus, dimana setiap user/pemakai yang akan menggunakan sistem harus login terlebih dahulu, secara otomatis jika user belum ada maka akan ditampilkan form untuk daftar. Setelah user bisa login, maka user bisa melakukan 4 aktifitas pada sistem tersebut, yaitu Ambil, Setor, Tambah Kelas dan Histori dengan penjelasan sebagai berikut:

a. Ambil adalah aktifitas user untuk mengambil juz tadarus yang akan dilakukan, ini terjadi jika masih ada juz yang belum diambil atau masih ada dalam list, setelah dilakukan pengambilan maka sistem akan mengirimkan notifikasi ke email user, dengan syarat user yang digunakan adalah email.

Copyright © 2020, the Authors. Published by QUERY: JURNAL SISTEM INFORMASI This is an open access article under the CC BY license (https://creativecommons.org/licenses/by/4.0/). 22

- b. Setor adalah aktifitas untuk menyetorkan juz tadarus yang telah diambil dan selesai dibaca, ini hanya terjadi jika user telah mengambil juz. Aktifitas ini juga bisa dilakukan dari notifikasi email user saat ambil pada aktifitas ambil di atas.
- c. Tambah Kelas adalah aktifitas untuk menambah kelas tadarus secara mandiri oleh user, ini juga hanya terjadi jika jumlah juz yang belum diambil dan jumlah juz yang belum disetor kurang dari angka tertentu (dalam penelitian ini digunakan angka 10), sehingga fasilitas ini hanya akan muncul jika kedua parameter tersebut telah memenuhi.

Sedangkan aktifitas pada WA-Bisnis dilakukan untuk promosi atau penawaran atau pemberitahuan kepada group-group WA atau personal dengan pemilik akun WA-bisnis membuat katalog dan melampirkan URL tadarus ini, sehingga para user atau calon user tidak perlu mengingat URL tadarus, cukup klik di postingan ini.

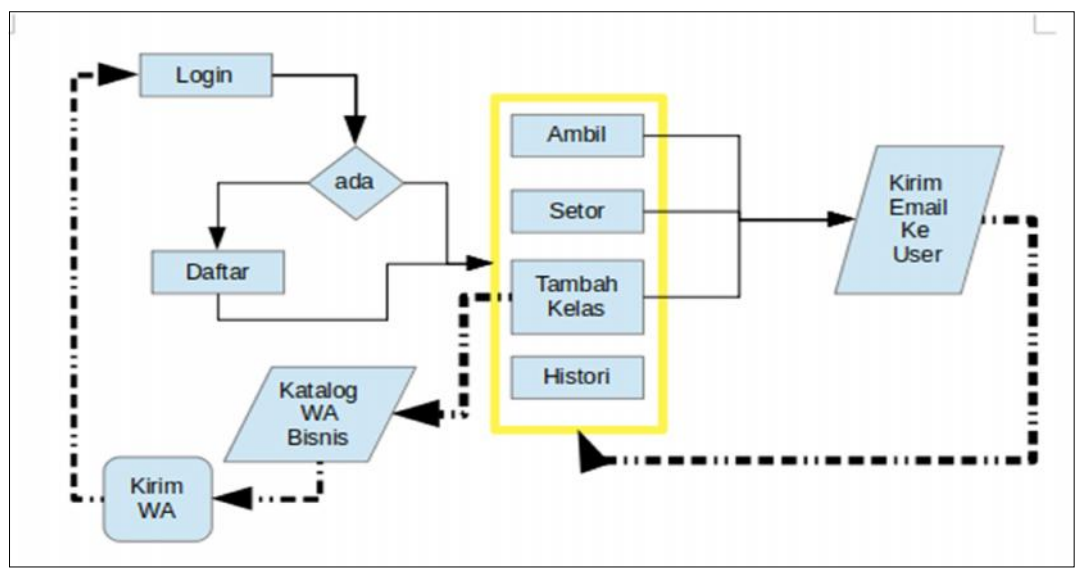

Gambar 2. Diagram Alir Tadarus

Dalam implementasi sistem ini telah dirancang sebuah RDBMS seperti terlihat pada Gambar 3 tentang Diagram Relational Database Tadarus. Pada Gambar 3, terlihat ada 3 buah tabel yaitu tabel person, tabel event dan tabel peserta. Dengan perincian kegunaan sebagai berikut tabel person menampung data semua peserta tadarus dengan primary key email, tabel event menampung data event atau kelas yang dibuat oleh person serta tabel peserta yang menampung person yang mengikuti sebuah event.

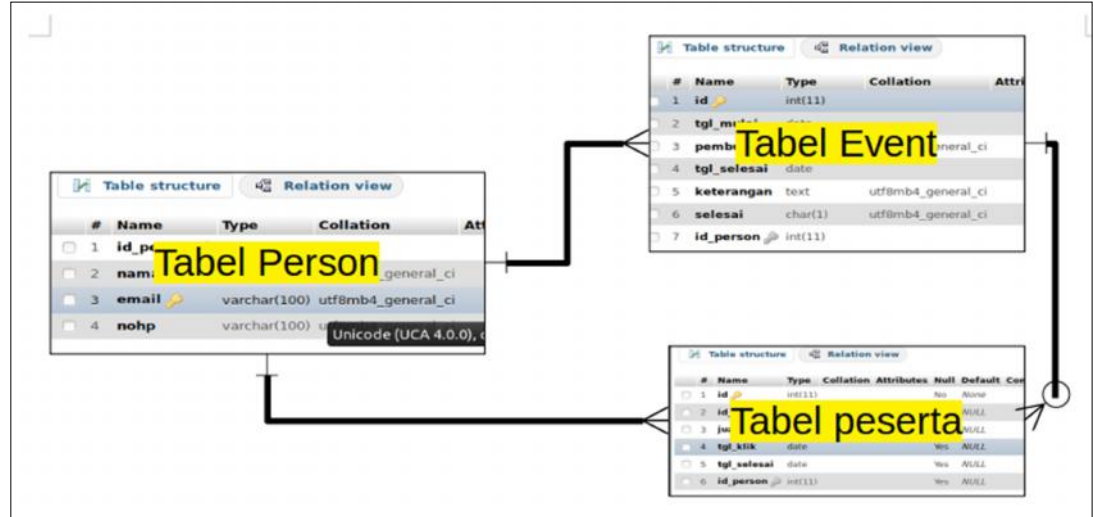

Gambar 3. Diagram Relasi Database

Copyright © 2020, the Authors. Published by QUERY: JURNAL SISTEM INFORMASI This is an open access article under the CC BY license (https://creativecommons.org/licenses/by/4.0/). 23

Pada Gambar 4, menunjukkan tampilan halaman depan web tadarus, tanpa login bisa didapatkan informasi tentang statistik tadarus sampai saat ini, kelas tadarus yang masih aktif, dan list data peserta tadarus yang mengambil juz menurut kelas tadarus, juga halaman login.

Halaman depan login seperti ditampilkan pada Gambar 5, adalah posisi saat user login, pada halaman ini disediakan link untuk melihat histori tadarus yang telah dilakukan [DETAIL], informasi tadarus yang sedang dilakukan dan disertai tombol untuk setor, juz yang masih ditawarkan atau belum ada yang mengambil dan disertai tombol ambil serta informasi tentang keadaan tadarus saat ini yaitu ada berapa juz belum disetor, ada berapa juz belum diambil. Pada kedua komponen ini jika telah memenuhi syarat akan muncul tombol untuk menambah kelas.

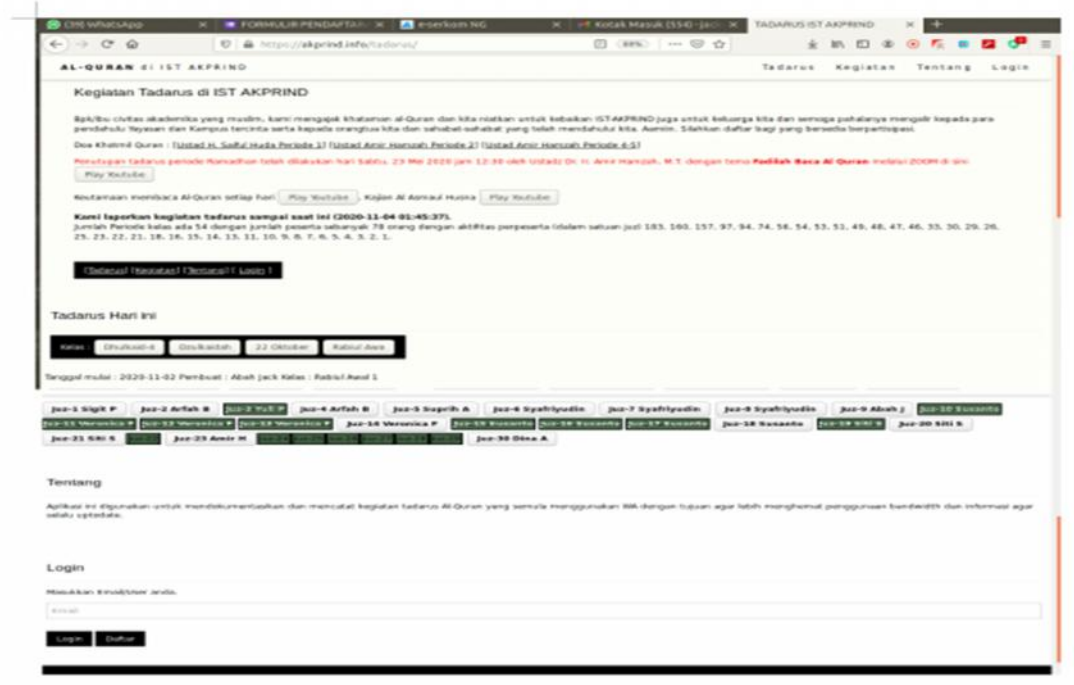

Gambar 4, Halaman Depan Web Tadarus

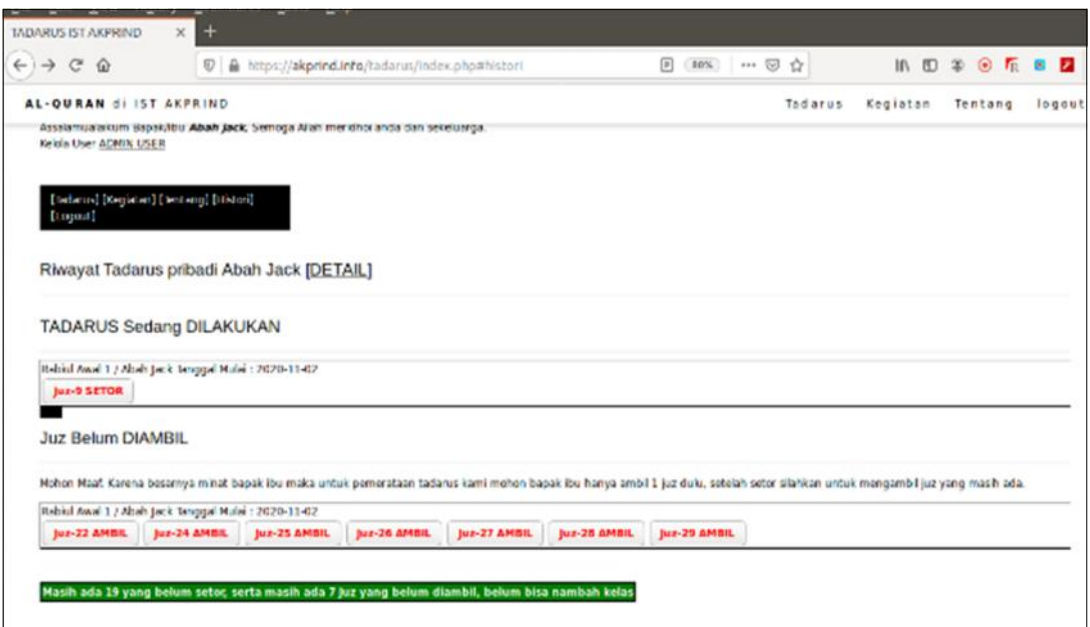

#### Gambar 5. Halaman Depan Login

Copyright © 2020, the Authors. Published by QUERY: JURNAL SISTEM INFORMASI This is an open access article under the CC BY license (https://creativecommons.org/licenses/by/4.0/). 24

Detail tadarus yang telah dilakukan / Histori Tadarus dengan klik tombol [DETAIL] ditampilkan pada Gambar 6, pada tampilan tersebut terlihat histori kegiatan tadarus yang telah dilakukan oleh user/peserta meliputi juz, kapan klik/ambil, kapan setor, ikut kelas tadarus yang mana dan kapan event tadarus tersebut dibuka.

Proses pengambilan juz adalah jika list Juz belum diambil pada Gambar 7, dengan klik list juz yang ada. Sistem akan mencatat user yang login tersebut dengan juz yang dipilih ke dalam tabel peserta. Tampilan Gambar 7, dibangkitkan dengan script yang ditunjukkan pada Gambar 8, sedangkan hasil dari klik href pilihan juz tersebut akan dieksekusi oleh script pada Gambar 9, juzpilih.php dan ditransaksikan ke database MySQL.

Dari Gambar 9, pada script terlihat bahwa terjadi update tabel peserta pada field tanggal dan id\_person, sehingga tercatat pada tanggal tersebut juz terpilih pada event tersebut diambil oleh id\_person.

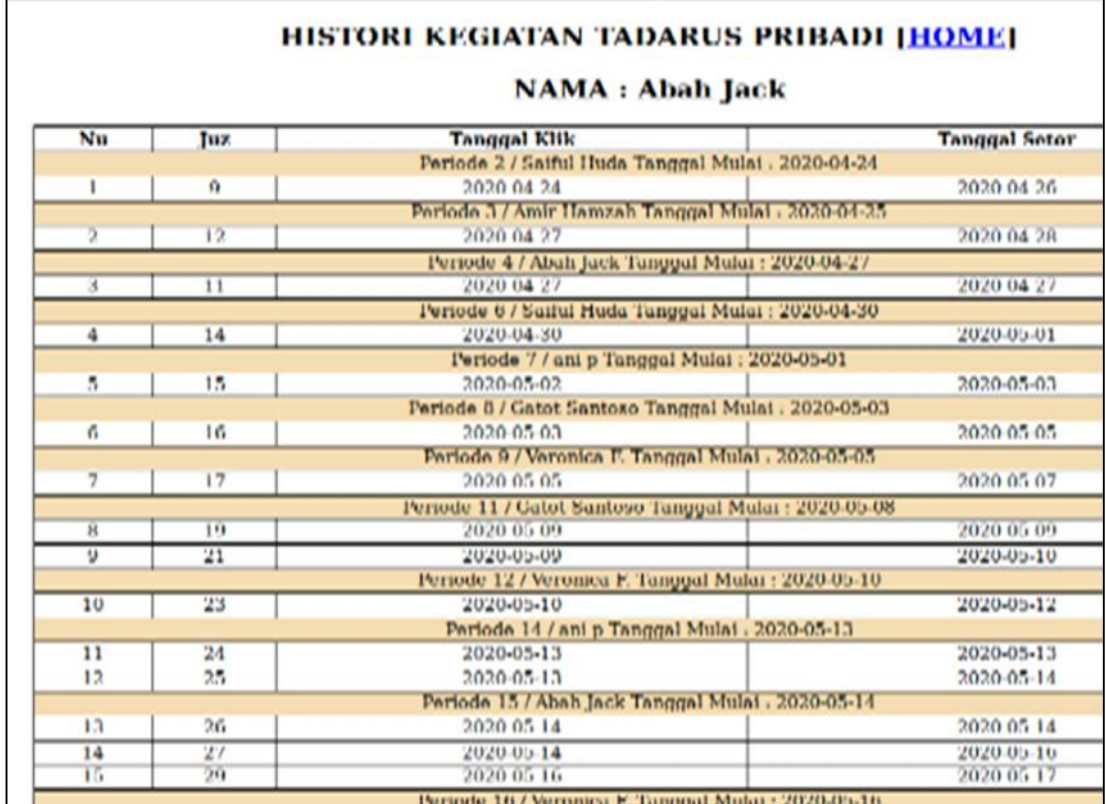

Gambar 6. Histori Tadarus

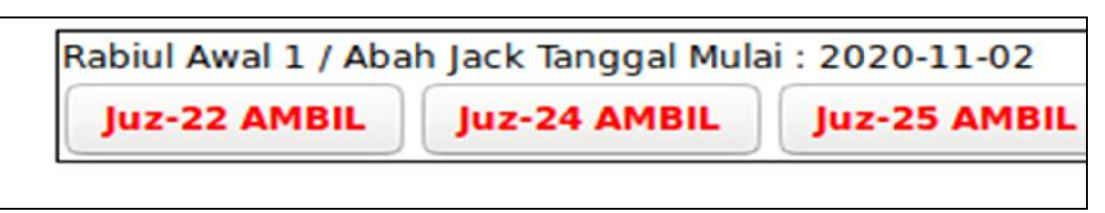

Gambar 7. List Juz Belum diambil

```
while(\mathcal{S}r = Sresult \rightarrow fetch \; assoc()) {
S_{Sql} = "SELECT * FROM peserta where ....
while(\mathcal{S}rl = \mathcal{S}result1 - \mathcal{S}fetch \;assoc()) {
echo " < a href=juzpilih.php?id=".$r1f'id"]."&event=".
Srl['id event']."><button><font color=red>
<strong>Juz-".$r1['juz']." AMBIL</strong>
</font></button></a>":
\cdots
```
Gambar 8. Script Juz Belum Diambil

```
Stgl = date('Y-m-d'');
Ssql = "update peserta set tgl klik="" $tgl."",
id_person=".$_SESSION['id_person']." where id=".$_GET['id']." and
id event=".$ GET/'event'];
Sresult = Sconn \gt query(Ssgl);M.
```
Gambar 9. Script Ambil Juz (juzpilih.php)

Setelah kegiatan tadarus selesai dilakukan, maka akan dilakukan proses setor tadarus seperti terlihat pada Gambar 10., Gambar 10, dibangkitkan oleh script yang disajikan pada Gambar 11, disana terlihat bahwa jika jumlah juz yang belum diambil dan atau yang belum disetor sudah kurang dari Gambar 10, maka user yang aktif atau login akan secara otomatis mendapatkan fasilitas tambah kelas seperti terlihat pada Gambar 12. Sedangkan script menampilkan tambah kelas ditampilkan pada Gambar 13, dimana terlihat pada perintah SQL dengan memberikan filter tgl\_selesai dan id\_person dan menyediakan tombol untuk proses tambah kelas dengan fasilitas href ke file event\_add.php seperti pada Gambar 14, dimana pada Gambar 15, penambahan record pada tabel event dan penambahan data pada table peserta sebanyak 30 record (sejumlah 30 juz).

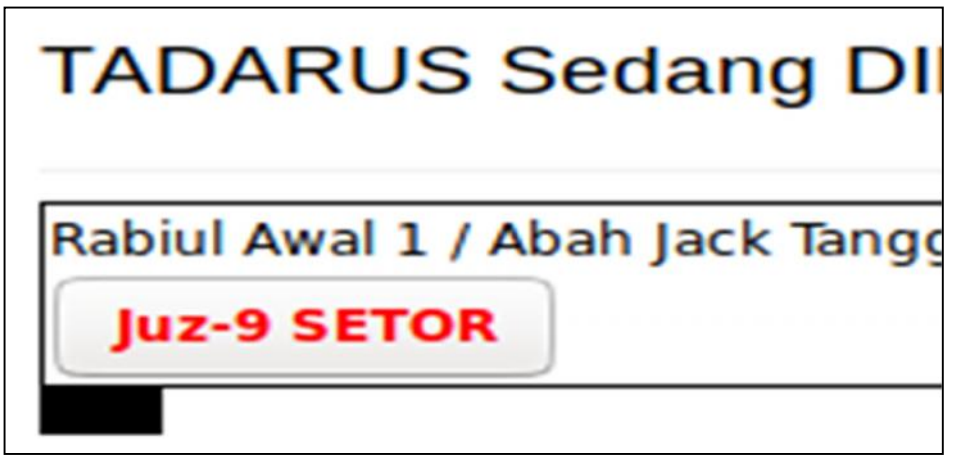

Gambar 10. Setor Tadarus

<h3 class="w3-border-bottom w3-border-light-grey w3-padding-16">TADARUS Sedang DILAKUKAN</h3> echo" <a href=juzselesai.php?id=".\$r1['id']."&event="\_\$r1['id\_event']."><button><font color=red><strong>Juz-",§r1['juz']." SETOR</strong></font></button></a> }

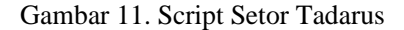

 $Stgl = date('Y-m-d');$ Ssql = "update peserta set tgl selesai="" Stgl."' where id=". S GET['id']." and id event=".\$ GET['event'];  $Sresult = Sconn \geq query(Ssq)$ ;  $\sim$ 

Gambar 12. Script Setor

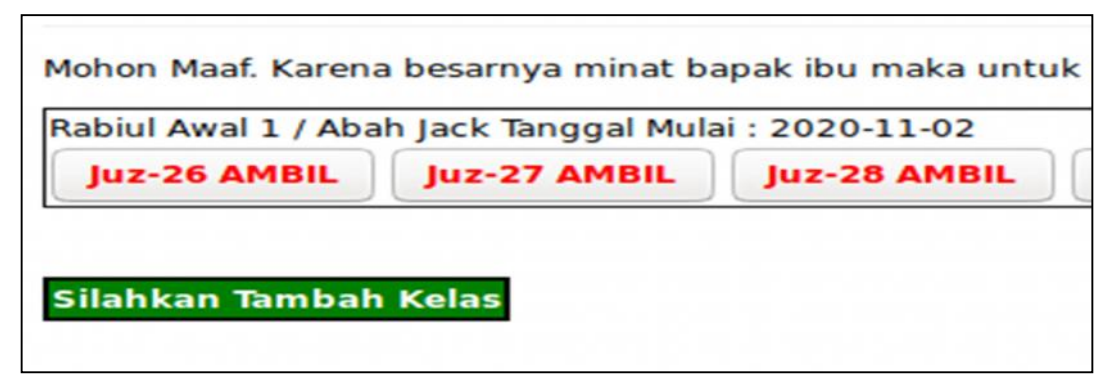

Gambar 13. Tambah Kelas

if(\$i<10) { \$5ql="select \* from peserta where isnull(tgl\_selesai) and !isnull(id\_person) order by id person";  $if(\$jml < = 10)$ gcho." < a href=event\_add.php><but:on class=\"button button4\"><font color=white><strong>Silahkan Tambah Kelas</strong></font></button></a> glsg echo " <br/> button class=\"button button4\">Belum Bisa Nambah Kelas</button> ";}  $\frac{1}{2}$ 

Gambar 14. Script List Tambah Kelas

```
Ssql = "insert into event(tgl mulai, pembuat, keterangan)
values("'.$_POST['tgl']."',"'.$_POST['pembuat']."',"'.$_POST['kelas']."')";
Sresult = Sconn->query(Ssq);Stampil = mysqli_query($conn, "SELECT LAST_INSERT_ID()");
        while ($r=mysqli fetch array($tampil)){
        Sid = S_L[0];ł
fgr(Si=1;Si<=30;Si++$sql = "insert into peserta(id_event.juz) values("".$id."","".$i."")";
  $result = $conn>-query(Ssql);W.
```
Gambar 15. Script Event\_add.php

Tiap kegiatan ambil maupun setor, maka sistem akan mengirimkan email ke pengguna atau user, dengan memberikan informasi bahwa pengguna sedang mengambil atau sudah menyetorkan kegiatan tadarus. Adapun script email terlihat pada Gambar 16.

```
<?php
Sname=$ GET['nama'];
Semail=$ GET['email'];
$subject=$_GET['kelastadarus'];
Smessage=$_POST['ketjuz'];
Sto=$email:
$message="From:$name <br />".$message;
Sheaders = "MIME-Version: 1.0". "\text{tr}\ln";
Sheaders .= "Content-type:text/html;charset=iso-8859-1" . "\r\n";
// More headers
Sheaders = 'From: akprind.info/tadarus <noreply@yourwebsite.com>'."\r\n".
'Reply-To: '.$name.' < $email.'>'."\r\n";
Sheaders .= 'Cc: tadarus@akprind.info'. "\r\n";
@mail($to,$subject,$message,$headers);
if(Qmail)₹
echo "Notifikasi sukses dikirim !!";
₹
\sim
```
Gambar 16. Script Mengirim Email Notifikasi

Semua transaksi yang terjadi tersimpan dalam tabel-tabel yang telah disediakan, dari ketiga tabel telah disiapkan bisa terlihat kondisi isi tabel seperti pada Gambar 17 tentang tabel person, Gambar 18 tentang tabel event dan Gambar 19, tentang tabel peserta.

|           |       |                                 |                                                                             | SELECT * FROM 'person' ORDER BY 'id person' DESC |                           |                                                                                         |               |  |
|-----------|-------|---------------------------------|-----------------------------------------------------------------------------|--------------------------------------------------|---------------------------|-----------------------------------------------------------------------------------------|---------------|--|
|           |       |                                 |                                                                             |                                                  |                           |                                                                                         | Profiling [Ed |  |
|           | $1 -$ | $\overline{ }$<br>$\rightarrow$ |                                                                             | Show all Number of rows: 25 -                    |                           | Filter rows: Search this table                                                          | Sort by key:  |  |
| + Options |       |                                 |                                                                             |                                                  |                           |                                                                                         |               |  |
| $+T$      |       |                                 | Edit 3-i Copy @ Delete                                                      | $\triangledown$ id person<br>87                  | $v 1$ nama<br>Arifah B MZ | email<br>Arifah                                                                         | nohp<br>1     |  |
|           |       |                                 | <b>B</b> <i>C</i> Edit <b>3-</b> Copy <b>O</b> Delete                       | 86                                               | Uning Lestari             | uning@akprind.ac.id                                                                     | 1221          |  |
|           |       |                                 | Edit 3-i Copy @ Delete                                                      | 85                                               | Renna Yanwastika A        | renna@akprind.ac.id                                                                     | 081917965749  |  |
|           |       |                                 | <b>B</b> <i>C</i> Edit <b>3-</b> Copy <b>O</b> Delete                       | 84                                               | Jack AKprind              | jack@akprind.ac.id                                                                      | 1             |  |
|           |       |                                 | Edit 3-i Copy @ Delete                                                      | 83                                               | Erma Susanti              | erma@akprind.ac.id                                                                      | ٠             |  |
|           |       |                                 | <b>⊘Edit 3 i Copy</b> ● Delete                                              | 82                                               | Radhitya Adzan H          | radhitya.adzan.h@akprind.ac.id                                                          | 081328567335  |  |
|           |       |                                 | Edit 3 Copy @ Delete                                                        | 81                                               | Eka Sulistyaningsih       | Sulistyaningsih@akprind.ac.id                                                           | 081227044386  |  |
|           |       |                                 | Edit 3 Copy O Delete                                                        | 80                                               | Miftahussalam             | Miftahesem20@qmail.com                                                                  | 081328039045  |  |
|           |       |                                 | $O$ $C_{\text{old}}$ $R$ <sup>2</sup> $C_{\text{new}}$ $R$ $D_{\text{old}}$ | $\overline{\phantom{a}}$                         |                           | $\mathbf{A}$ is a special of $\mathbf{A}$ and $\mathbf{A}$ is a special of $\mathbf{A}$ |               |  |

Gambar 17. Tabel Person

Gambar 17, menampung data person-person yang terdaftar mengikuti kegiatan tadarus, dengan primary key email, dan email ini yang digunakan oleh sistem untuk menghubungi person yang melakukan pengambilan atau setoran juz.

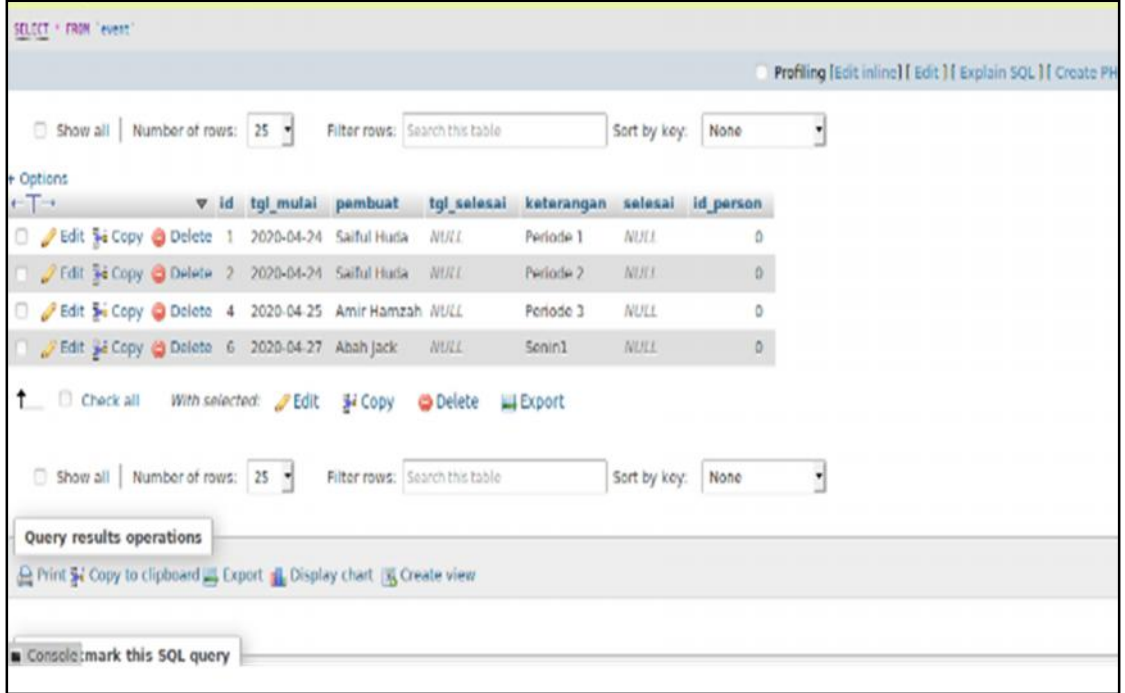

# Gambar 18. Tabel Event

Gambar 18 menampung semua kelas atau event yang dibuat oleh user, kelas ini saat dibuat akan otomatis mentrigger tabel peserta seperti pada gambar 19, trigger yang dilakukan adalah dengan menambahkan 30 record (juz 1 sd 30) untuk id\_event yang ditambahkan.

|                                         |  |                             |   |                                      |                  |                       |                       |                                     | Profiling [Edit inlin |  |  |
|-----------------------------------------|--|-----------------------------|---|--------------------------------------|------------------|-----------------------|-----------------------|-------------------------------------|-----------------------|--|--|
|                                         |  |                             |   | 1 > >> Show all Number of rows: 25 + |                  |                       |                       | Filter rows: Search this table      | Sort by key: id_perso |  |  |
| + Options<br>$\leftarrow$ $\rightarrow$ |  |                             |   | v id id event juz tal klik           |                  |                       |                       | tgl_selesai id_person $\triangle 1$ |                       |  |  |
|                                         |  | Edit 3: Copy @ Delete 166   |   | 6                                    | 16               | <b>NULL</b>           | <b>NULL</b>           | <b>NULL</b>                         |                       |  |  |
|                                         |  | Edit 3 Copy @ Delete 155    |   | 6                                    |                  | 5 NULL                | <b>NULL</b>           | NULL                                |                       |  |  |
|                                         |  | Edit 3: Copy @ Delete 153   |   | 6                                    | 3                | <b>NULL</b>           | NULL                  | <b>NULL</b>                         |                       |  |  |
|                                         |  | Edit Si Copy @ Delete 151   |   | 6                                    | $\mathbf{1}$     | NULL                  | <b>NULL</b>           | <b>NULL</b>                         |                       |  |  |
|                                         |  | Edit 3: Copy @ Delete 152   |   | 6                                    | $\overline{2}$   | <b>NULL</b>           | <b>NULL</b>           | <b>NULL</b>                         |                       |  |  |
|                                         |  | Edit 3 Copy @ Delete 156    |   | $6 -$                                |                  | 6 NULL                | <b>NULL</b>           | <b>NULL</b>                         |                       |  |  |
|                                         |  | Edit 32 Copy @ Delete 39    |   | $\mathbf{z}$                         | 9                | 2020-04-24 2020-04-26 |                       |                                     |                       |  |  |
|                                         |  | Edit 3: Copy @ Delete 2     |   | $\mathbf{1}$                         | $\overline{2}$   | 2020-04-24 2020-04-24 |                       | 3                                   |                       |  |  |
|                                         |  | Edit 3: Copy @ Delete       | 9 | $\mathbf{1}$                         | Q                |                       | 2020-04-24 2020-04-24 | 8                                   |                       |  |  |
|                                         |  | Edit y: Copy O Delete 10    |   | $\mathbf{1}$                         | 10 <sup>10</sup> | 2020-04-24 2020-04-26 |                       | 9                                   |                       |  |  |
|                                         |  | Edit Si Copy @ Delete 11    |   | $\mathbf{1}$                         | 11               |                       | 2020-04-24 2020-04-26 | 10                                  |                       |  |  |
|                                         |  | Console 3- Copy O Delete 13 |   | $\mathbf{1}$                         | 13               | 2020-04-24 2020-04-24 |                       | 12                                  |                       |  |  |

Gambar 19. Tabel Peserta

Adapun pemanfaatan WA-Bisnis digunakan untuk men-share kelas-kelas yang dibuat agar bisa disebarkan ke komunitas atau group-group WA. Dengan membuat sebuah katalog dalam WA Bisnis dimana dalam katalog tersebut juga dimasukkan url dari web tadarus ini. Gambar 20 menunjukkan tampilan katalog WA Bisnis tentang kelas tadarus yang dibuka, di katalog tersebut terlihat ada url yang bisa diklik untuk membuka aplikasi web tadarus.

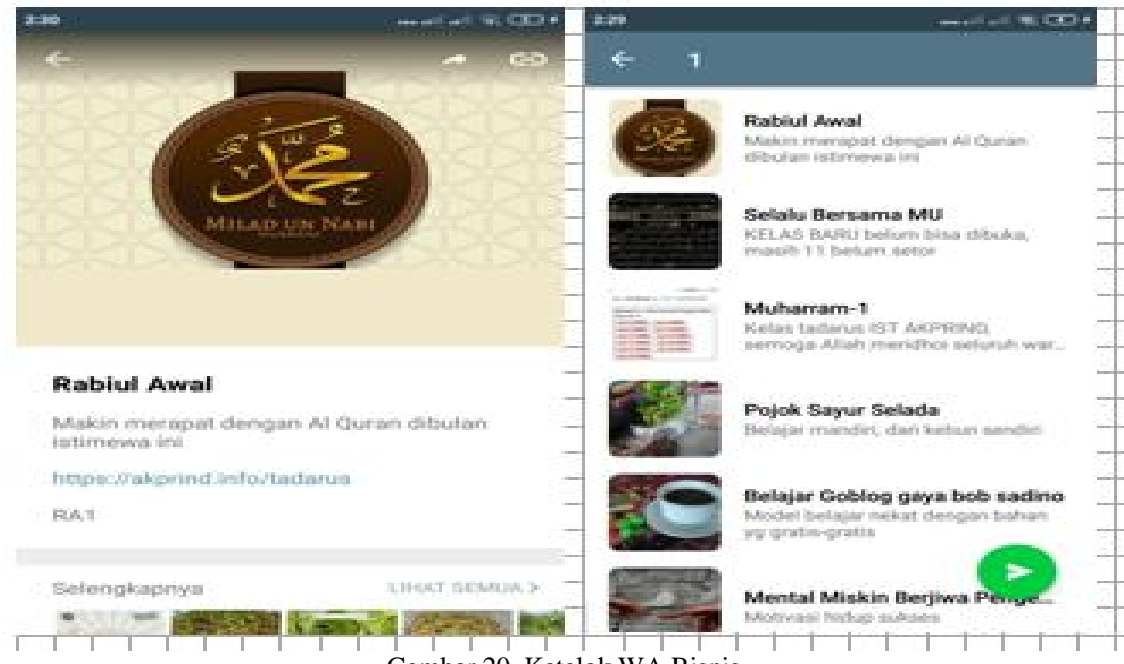

Gambar 20. Katalok WA Bisnis

Pada katalok terlihat ada URL yang bisa digunakan membuka aplikasi web, sehingga pemakai cukup klik tautan tersebut.

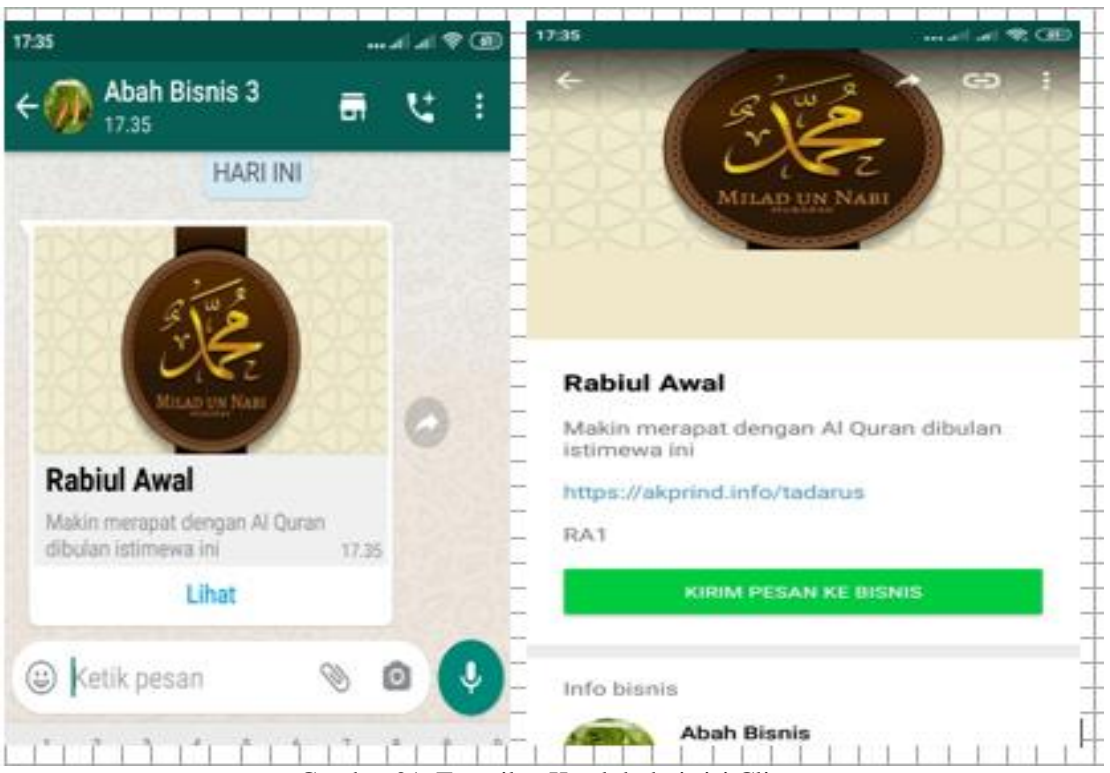

Gambar 21. Tampilan Katalok dari sisi Client

Sedangkan dari sisi pemakai seperti terlihat pada Gambar 21, saat pemakai menerima kiriman wa katalog dari siapapun yang meneruska, terlihat bahwa share yang masuk seperti share tautan URL dari sebuah web ditambah ada tombol **Lihat**. Tombol **[Lihat]** tersebut jika diklik akan masuk ke tampilan katalog WA-Bisnis. Selain ada URL juga ada sebuah tombol **[KIRIM PESAN KE BISNIS]**, tombol ini digunakan untuk mengirimkan private message ke WA-Bisnis yang memiliki atau membuat katalok, walaupun object tersebut telah di share oleh beberapa WA secara bertingkat, maka tombol ini tetap akan mengirimkan private message ke pemilik katalok tersebut, Sehingga client jika memerlukan informasi lebih lanjut akan langsung diterima oleh pemilik katalok tersebut. Sehingga komunikasi bisa langsung diterima oleh pemilik katalog sebagai private message bukan group.

Implementasi aplikasi dilapangan secara nyata, telah membantu para peserta tadarus, dan bisa memantau tadarusnya sendiri, apakah terurut per juz ataukah lompat-lompat. Juga akan terlihat seberapa aktif atau rutin peserta tadarus dalam melakukan kegiatan tadarusnya.

# **4. KESIMPULAN**

Dari hasil penelitian yang telah dilakukan dapat disimpulkan sebagai berikut:

- 1. Aplikasi Tadarus Al-Quran telah berjalan dengan lancar dan otomatis tanpa campur tangan admin atau pengembang aplikasi dalam siklus kegiatan tadarus, mulai dari mendaftar, menambah event dan kegiatan mengambil dan menyetor juz.
- 2. Aplikasi ini telah membantu pencatatan kegiatan tadarus yang dilakukan oleh civitas akademika IST AKPRIND, serta aktifitasnya dapat terpantau.
- 3. Aplikasi ini cukup sederhana, sehingga memudahkan pemakai untuk menggunakannya.
- Adapun kekurangan dari penelitian ini adalah adalah sebagai berikut:
- 1. Sebaiknya untuk dikembangkan lebih lanjut agar aplikasi ini bisa dipakai oleh orang diluar Civitas Akademika IST AKPRIND.
- 2. Penambahan fitur kelompok tadarus, sehingga kelompok-kelompok diluar civitas akademika IST AKPRIND bisa mengelola kelompoknya sendiri

#### **UCAPAN TERIMA KASIH**

Dalam melakukan penelitian ini banyak pihak yang telah membantu, sehingga penelitian ini dapat terlaksana, kami ucapkan terimakasih kepada Institut Sains dan Teknologi AKPRIND Yogyakarta yang telah memberikan kesempatan dan izin atas pelaksanaan penelitian ini. Begitu juga kepada Laboratorium Jaringan dan Internet IST AKPRIND yang telah memberikan fasilitas untuk mengerjakan penelitian ini serta yang tidak kalah pentingnya saudara-saudara peserta tadarus yang telah dengan rela menggunakan sistem ini untuk pencatatan kegiatan tadarus.

## **BAHAN REFERENSI**

- [1] Groff, J.R., P.N. Weinberg, and A.J. Oppel. 2010. *SQL The Complete Reference - Third Edition.* United States: The McGraw-Hill Companies.
- [2] Haryani, Prita. 2016. "Evaluasi Kualitas Layanan E-Government Pemerintah Kota Yogyakarta Dengan Metode E-GovQual Modifikasi." *Simposium Nasional Ke-15 RAPI 2016.* Surakarta: Fakultas Teknik Universitas Muhammadiyah Surakarta. 379-386.
- [3] Herawati, Mercy. 2018. "Aplikasi Sistem Perpustakaan Terintegrasi dengan Notifikasi SMS dan Email Remainder." *Jurnal String Vol. 2 No. 3April 201* 308-317.
- [4] Marrs, T. 2017. *JSON at Work.* Sebastopol: O'Reilly Media inc.
- [5] M. I. P. Nasution, N. Nurbaiti, N. Nurlaila, T. I. F. Rahma and K. Kamilah, 2020, "Face Recognition Login Authentication for Digital Payment Solution at COVID-19 Pandemic," 2020 3rd International Conference on Computer and Informatics Engineering (IC2IE), 2020, pp. 48-51, doi: 10.1109/IC2IE50715.2020.9274654.
- [6] Nasution, Muhammad Irwan Padli, Abdul Hasan Saragih, 2017, Fun Mobile-Based Teaching Media for Primary School, Proceedings of the 2nd Annual International Seminar on Transformative Education and Educational Leadership (AISTEEL 2017), Advances in Social Science, Education and Humanities Research, Atlantis Press.
- [7] Nasution, Muhammad Irwan Padli, 2016, Aplikasi Pembelajaran Berbasis Mobile Untuk Tuna Aksara. MATICS: Journal of Computer Science and Information Technology. 8(1): 11-16. ISSN 2477-2550
- [8] Nasution, Muhammad Irwan Padli, Syafaruddin Syafaruddin, Muhammad Yafiz, Nurhayati, Nurhayati, Sahkholid Nasution, 2019, Mobile Composite Application Simulator As Efficient Learning Media. ARPN Journal of Engineering and Applied Sciences, 14 (9). pp. 1790-1794. ISSN 1819-6608, http://www.arpnjournals.org/jeas/research\_papers/rp\_2019/jeas\_0519\_7743.pdf
- [9] Nasution, M. I. P., Andriana S. D., Syafitri P. D., Rahayu E. & Lubis M. R, 2016. Mobile device interfaces illiterate. In Proceedings of the 2015 International Conference on Technology, Informatics, Management, Engineering and Environment, TIME-E 2015. https://doi.org/10.1109/TIME-E.2015.7389758
- [10] Rahardja, Untung, Quratul Aini, and Dian Mustika Putri. 2018. "Pemanfaatan Automated Email System (AEMS) Sebagai Media Notifikasi Penilaian Hasil Belajar." *Sensitek 2018 (Seminar Nasional Sistem Informasi dan Teknologi Informasi 2018).* Pontianak: STIMIK Pontianak. 49-54.
- [11] Rahmaini, Rahmaini, Muhammad Irwan Padli Nasution, 2019, The Effectiveness of Learning Arabic Vocabulary Using Multimedia Technology, Proceedings of The 5th Annual International Seminar on Trends in Science and Science Education, AISTSSE 2018, 18-19 October 2018, Medan, Indonesia, http://dx.doi.org/10.4108/eai.18-10-2018.2287337
- [12] Smith, B. 2015. *Beginning JSON.* New York: Apress.
- [13] Siregar, Lisma Yana, Muhammad Irwan Padli Nasution, 2020, Perkembangan Teknologi Informasi Terhadap Peningkatan Bisnis Online, HIRARKI: Jurnal Ilmiah Manajemen Dan Bisnis
- [14] Trisnani. 2017. "Pemanfaatan WhatsApp Sebagai Media Komunikasi Dan Kepuasan Dalam Penyampaian Pesan Di kalangan Tokoh Masyarakat." *JURNAL KOMUNIKASI, MEDIA DAN INFORMATIKA Volume 6 Nomor 3 / November 2017* 1-12.
- [15] Triyono, Joko. 2015. "Sistem Informasi Agroteknologi berbasis Web dan Jejaring Sosial Twitter." *Seminar Nasional IENACO.* Surakarta: UMS Surakarta. 205-212.